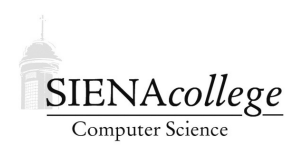

Computer Science 225 Advanced Programming Siena College Spring 2022

## **Topic Notes: Keyboard Events**

This brief document describes an example of using a KeyListener to receive and process keyboard events in a Java Swing program. You are very familiar with keyboard input to regular Java applications, using, for example, a Scanner. We also looked briefly at using popup windows as provided by JOptionPane in an earlier lab.

Here, we look at how we can handle the events generated when someone presses, releases, or types a key when our Java Swing window has *keyboard focus*. In the graphical user interfaces of most modern operating systems, the events related to keyboard activity are "delivered" to whichever program's window was most recently selected with the mouse or other pointing device. When that window is something like a Terminal, Git Bash window, your word processor, etc., that program is responsible for handling those keyboard events. When windows like the ones we've been using (without giving it much thought) process keyboard events, they respond with the familiar functionality we are used to. For example, terminals such as Git Bash or BlueJ's terminal window display what we type and package it up so our Java programs can receive it as input.

This example

https://github.com/SienaCSISAdvancedProgramming/ArrowBall

shows how we can set up a Java Swing window to request and process keyboard events. The process will look very familiar after all the work we've done using mouse event handlers.

The window that wishes to receive keyboard events needs to pass a reference to a class that implements the KeyListener interface to its addKeyListener method. Note that we add this to the JFrame rather than to the JPanel as we did with mouse events. As was the case with most of our mouse event handling examples, we use the same class that creates the window as our KeyListener, so this is passed as the parameter.

The KeyListener interface requires three methods: keyPressed, which is triggered each time a key is pressed or held down, keyReleased, which is triggered when the key is released, and keyTyped, which is triggered when a press-release of the same key had been completed.

In this example, we only care about keyPressed, so that one has a meaningful implementation. The other two are required to satisfy the interface. There is also a KeyAdapter class analogous to MouseAdapter if we only wish to override the methods we care about.

The only key presses we care about are the arrow keys. The KeyEvent object passed to our keyboard event handlers includes information about which key was pressed. The KeyEvent has a getKeyCode method that returns a *virtual key code*, a list of which you can find on the Key-Event page in the Java documentation. We have a case in our conditional for each of the 4 arrow keys. As you can see, when we press an arrow key, the Point defining the location of a ball drawn in our graphics window is translated by a small amount depending on the key that was pressed. At the end, we trigger a paint event so we can see the ball in its new position.

One further note - if you are going to have multiple items in your JFrame that accept keyboard input (perhaps a graphics window with a KeyListener and a JComboBox or a JTextField, and would like to be able to use the tab key to move keyboard focus among them, you can add a call such as

```
frame.setFocusable(true);
```
to the run method that is responsible for creating the JFrame and all of the components within it.